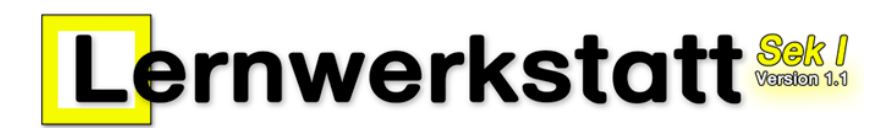

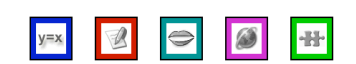

# **KURZLEITFADEN – VERSION 1.1.0**

COPYRIGHT © 2005-2007 Medienwerkstatt Mühlacker Verlagsges. mbH

# **SYSTEMVORAUSSETZUNGEN**

*Betriebssystem*: Windows 98, Windows ME, Windows 2000, Windows XP, Windows Vista *Arbeitsspeicher*: mindestens 256 MB RAM

Soundkarte, CD-Laufwerk

*Grafikeinstellungen*: mind. 16-Bit-Farben bei einer Mindest-Auflösung von 800x600 (optimal: 1024x768 Pixel). Eine einwandfreie Anzeige haben Sie nur dann, wenn Sie Schriftgrad "Normal" bzw. DPI-Einstellung "Normalgröße 96 DPI" unter Windows XP bzw. "Kleine Schriftarten" unter Windows 98 aktiviert haben (siehe Systemsteuerung: Anzeige bzw. Desktop-Einstellungen).

# **INSTALLATION AUF EINEM EINZELPLATZ-PC**

Zur Installation der "Lernwerkstatt" auf einem Einzelplatz-PC (also einem PC, der sich nicht in einem Schulungsnetzwerk befindet) legen Sie die Lernwerkstatt-CD in das CD-Laufwerk. Wenige Sekunden später öffnet sich ein Fenster mit den Lizenzbestimmungen. Bitte bestätigen Sie diese durch Anklicken von "Akzeptieren". Über das sodann erscheinende Auswahlfenster können Sie den Kurzleitfaden oder das Handbuch öffnen, den Adobe Acrobat Reader installieren oder die Medienwerkstatt-Webseiten zur Lernwerkstatt besuchen.

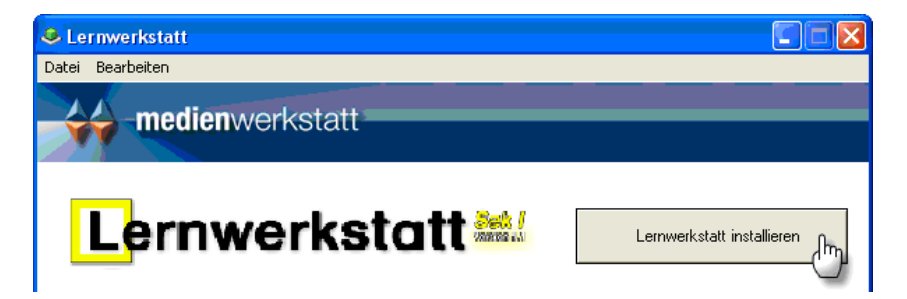

#### *Hinweis*:

*Falls die Lizenzbestimmungen und das Auswahlfenster nicht erscheinen, ist die Autostart-Funktion für das CD-Laufwerk deaktiviert. In diesem Fall starten Sie das Programm "Start.exe" von der CD. Über das Programm "Setup.exe" kann die Installation ohne Auswahlfenster angestoßen werden.*

Klicken Sie nun auf den Button "Lernwerkstatt installieren...", um die Programm-Installation zu starten und folgen Sie im Weiteren den Anweisungen auf dem Bildschirm.

#### *Hinweis zur Installation einer Download-Version:*

*Bei der Dowload-Version rufen Sie das Auswahlfenster nach dem Öffnen bzw. Extrahieren (Entpacken) der Download-Datei (.zip-komprimiert) durch Doppelklick auf das Programm "Start.exe" auf. Folgen Sie im Weiteren den Anweisungen auf dem Bildschirm. Die nachfolgenden Schritte gelten für Download UND CD-Versionen des Programms:*

Lernwerkstatt Sek I Kurzleitfaden • Copyright © 2007 Medienwerkstatt Mühlacker Verlagsges. mbH V1.1.0

Die Programm-Installation wird gestartet. Der Computer schlägt während der Installation vor, das Programm in das Verzeichnis "C:\Programme\Lernwerkstatt Sek I" (bzw. unter Vista "C:\Program Files\Lernwerkstatt Sek I") zu installieren. Sie können dies bestätigen, oder aber ein anderes Zielverzeichnis angeben. Wählen Sie während der Installation unbedingt den Menüpunkt "Vollständig".

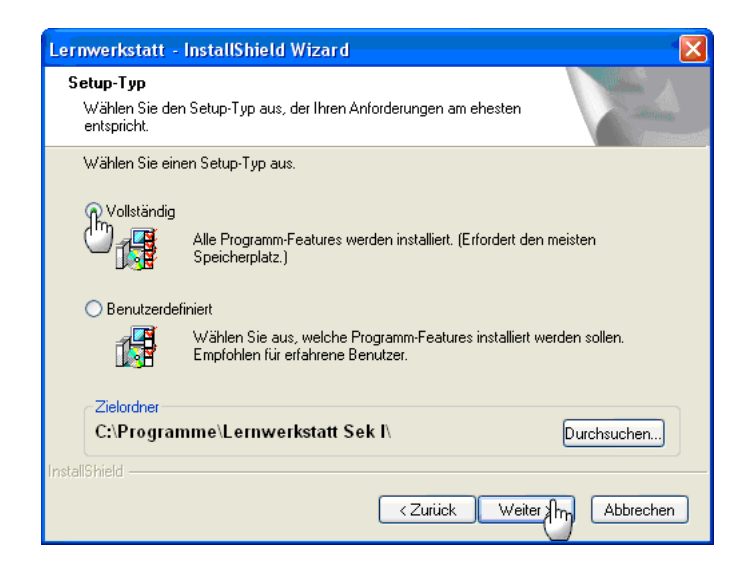

Nach der Installation nimmt das Programm ca. 500 MB auf Ihrer Festplatte ein. Hinzu kommt der Speicherplatz für die einzelnen Kinderkonten, die Sie später anlegen werden. Abhängig von der Anzahl und dem Umfang der Bilder und Texte, die ein Kind mit der Lernwerkstatt, erstellt, belegt jedes Kinderkonto weitere 1-2 MB.

## **INSTALLATION IN EINEM NETZWERK**

Auch die vorliegende Version der Lernwerkstatt ist netzwerkfähig. In der Tat ist es nunmehr sogar noch deutlich einfacher geworden, die Lernwerkstatt in einem Netzwerk zu installieren. Auf unseren Internetseiten unter www.medienwerkstatt.de haben wir im Support-Bereich der Lernwerkstatt Sek I eine detaillierte und reich bebilderte Beschreibung zur Installation im Netzwerk abgelegt. Wir empfehlen Ihnen unbedingt, sich diese Dokumentation gut durchzulesen und wie beschrieben im Netzwerk zu installieren.

### **MSI-Installation**

Die vorliegende Version der Lernwerkstatt unterstützt überdies die MSI-Installation, die das Installieren auf jedem Einzelrechner erspart und eine zentralisierte Softwareverteilung ermöglicht. Lesen Sie dazu bitte das entsprechende Dokument, das Sie auf unserer Internetseite unter www.medienwerkstatt.de finden.

### **Automatisierte Client-Installation (Scriptbasiert)**

Darüber hinaus bieten wir Ihnen auch eine Anleitung für eine automatisierte Client-Installation, die nicht auf die MSI-Technik, sondern auf ein eigens erstelltes Script zurückgreift. Auch diese Installationsform bietet genau wie die MSI-Installation eine schnellere Verteilung der Software im Netzwerk. Bei großen netzwerken kann dadurch der Installationsaufwand erheblich verringert werden. Auf unserer Internetseite unter www.medienwerkstatt.de finden Sie alle Informationen dazu.

## **PROGRAMMSTART**

Auf einem Einzelplatzrechner starten Sie das Programm, indem Sie die Datei "Lernwerkstatt.exe" aufrufen. Sie befindet sich in dem Verzeichnis, in das Sie das Programm bei der Installation kopiert haben. Sie finden Sie zudem auf Ihrem Desktop mit dem Verknüpfungsnamen "Lernwerkstatt Sek I".

Eine weitere Möglichkeit, die Lernwerkstatt zu starten, besteht darin, auf den START-Button in der Windows-Taskleiste (links unten auf dem Bildschirm) zu klicken und dann die installierten Programme nach dem Eintrag "Lernwerkstatt Sek I" zu durchsuchen und die ausführbare Datei "Lernwerkstatt Sek I" zu starten.

## **DEMO- UND VOLLVERSION**

Beim dem ersten Programmstart startet die Lernwerkstatt als sogenannte Demo-Verion. Diese hat nur eine Laufzeit von wenigen Minuten und beendet sich dann automatisch, kann jedoch jederzeit wieder neu gestartet werden. Um die Lernwerkstatt zu lizenzieren und somit als Voll-Version (ohne zeitliche Beschränkung) zu betreiben, müssen Sie Ihre Lizenzdaten eingeben. Dies ist im Lehrkraft-Modus möglich, im Menü "Daten/Lizenzdaten". Wechseln Sie also vom Startbildschirm der Lernwerkstatt aus in den Lehrkraft-Modus, indem Sie am unteren Rand den Zahnradschalter anklicken und den Code für den Lehrkraft-Modus eingeben (bei Auslieferung "1111"), und dort in das Lizenzdaten-Menü. Dort angekommen, werden Sie gebeten Ihre Lizenzdaten einzugeben. Für die Vollversion der Lernwerkstatt ist es erfolderlich, den Name des Lizenznehmers und die Lizenznummer EXAKT SO einzugeben, wie Sie sie vom Verlag erhalten haben. Geben Sie eine falsche oder keine Lizenznummer ein, so können Sie lediglich die Demoversion des Programms starten. Klicken Sie hierzu auf den Schalter "Demo". Alle Daten (wie z. B. Konten der Kinder) werden bei jedem Start der Demo-Version gelöscht. Die Lernwerkstatt unterscheidet zwischen drei verschiedenen Lizenzierungsarten:

- 1. Die Einzellizenz ermöglicht lediglich das Anlegen von maximal 3 Gruppen mit maximal jeweils 2 Kinderkonten (6 Kinderkonten).
- 2. Die Einklassenlizenz ermöglicht das Anlegen von maximal 3 Gruppen mit maximal jeweils 35 Kinderkonten (105 Kinderkonten).
- 3. Die Schullizenz ermöglicht das Anlegen beliebig vieler Gruppen, wobei diese beliebig viele Kinderkonten beinhalten können.

### **DIE LERNWERKSTATT IM INTERNET**

Auf der Internetseite der Medienwerkstatt Mühlacker (www.medienwerkstatt.de) finden Sie den Programmbereich der Lernwerkstatt Sekundarstufe I. Dort finden Sie regelmäßig:

- aktuelle Infos zum Programm.
- im Support-Bereich Antworten auf Fragen und Probleme

• im Downloadbereich stehen in regelmäßigen Abständen neue Übungen für die Lernbereiche zur Verfügung, die Sie in Ihre Lernwerkstattversion integrieren können. Wenn Sie selbst Übungen mit der Lernwerkstatt für Ihre Kinder erstellt haben, dürfen Sie diese Übungsdateien per E-Mail (oder auf CD) an die Medienwerkstatt schicken. Mit Ihrem Eniverständnis stellen wir diese Übungen dann allen anderen Nutzerinnen und Nutzern der Lernwerkstatt kostenlos übers Internet zur Verfügung.

#### *Bei Fragen und Problemen wenden Sie sich an:*

*Medienwerkstatt Mühlacker Verlagsgesellschaft mbH Pappelweg 3 • 75417 Mühlacker • Tel.: 07041-83343 • Fax: 07041-860768 Internet: www.medienwerkstatt-online.de; E-Mail: support@medienwerkstatt-online.de*